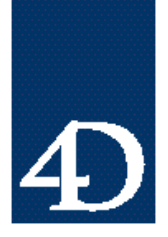

*Technical Note 96-50*

#### **Windows NT 4D Server M ac PC のリモートアクセスの設定と構成**

David Hartje

<u>Windows NT 2008 2009</u> Windows Mac OS 4D Client

4D Server for Windows NT

control and the extension of the extension of the extension of the state of the state of the state of the state of the state of the state of the state of the state of the state of the state of the state of the state of the

4D Server RAS

Microsoft Windows NT 3.51 Server Workstation Microsoft Windows 95 Dial-Up Adapter/Windows NT RAS Microsoft's Novell IPX/SPX Stack for Windows Clients Microsoft 's TCP/IP Stack for Windows Clients Config PPP (For Macintosh Clients) MacTCP/TCPIP PPP (Macintosh Extension)

3Com 3C5X9 Ethernet Adapter Card

Macintosh US Robotics Sportser 28.8 External Modem

Gateway 28.8 Internal Modem (2008) ServerPC

**Page 1**

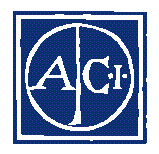

Microsoft Remote Access Software RAS 4D Client

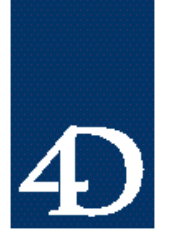

*Technical Note 96-50*

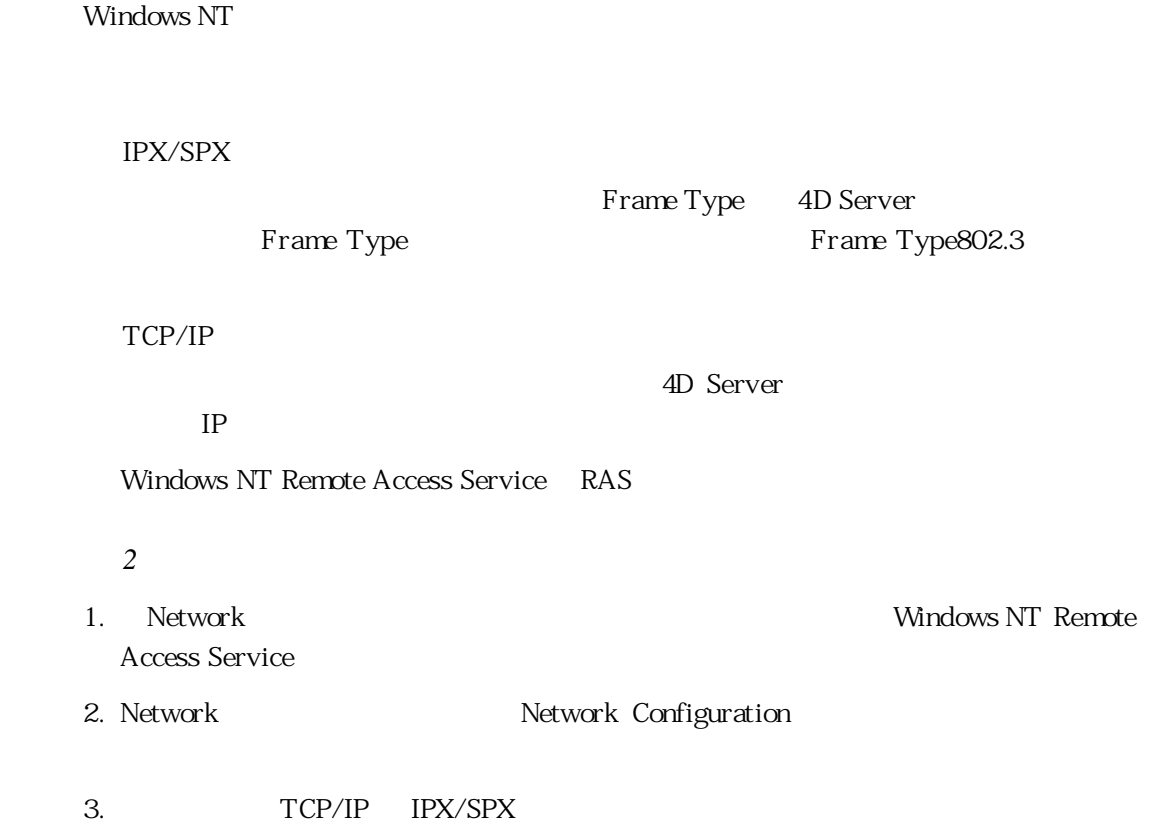

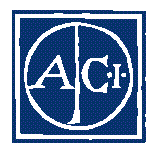

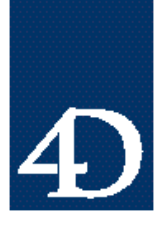

*Technical Note 96-50*

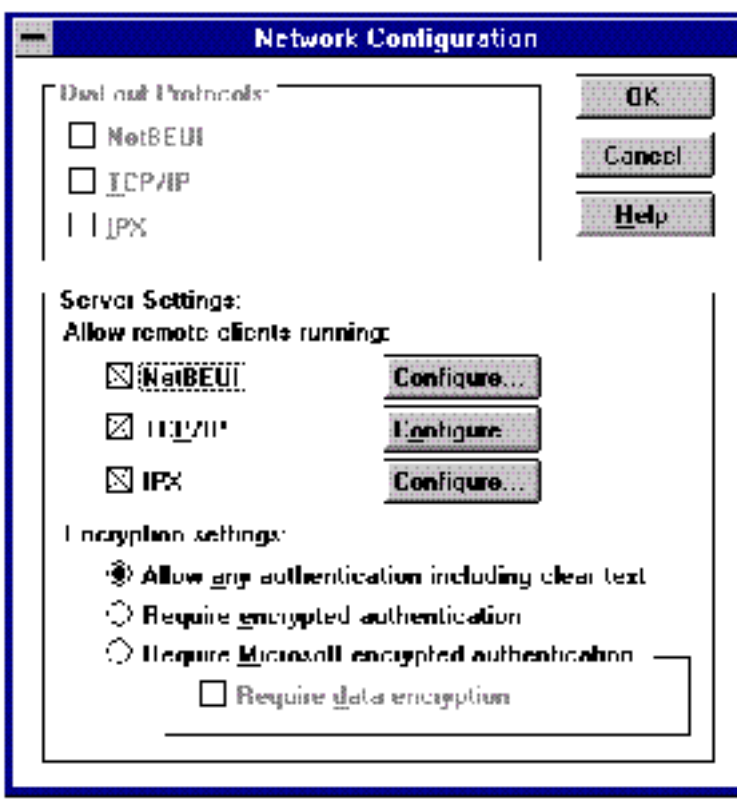

4D Server

н територија и територија територија и територија и територија и територија и територија и теорија и теорија и<br>Во постановата на теорија и теорија и теорија и теорија и теорија и теорија и теорија и теорија и теорија и т

 $IP$ 

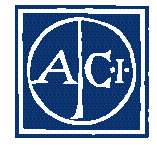

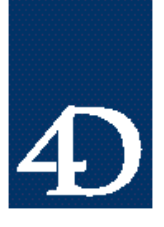

*Technical Note 96-50*

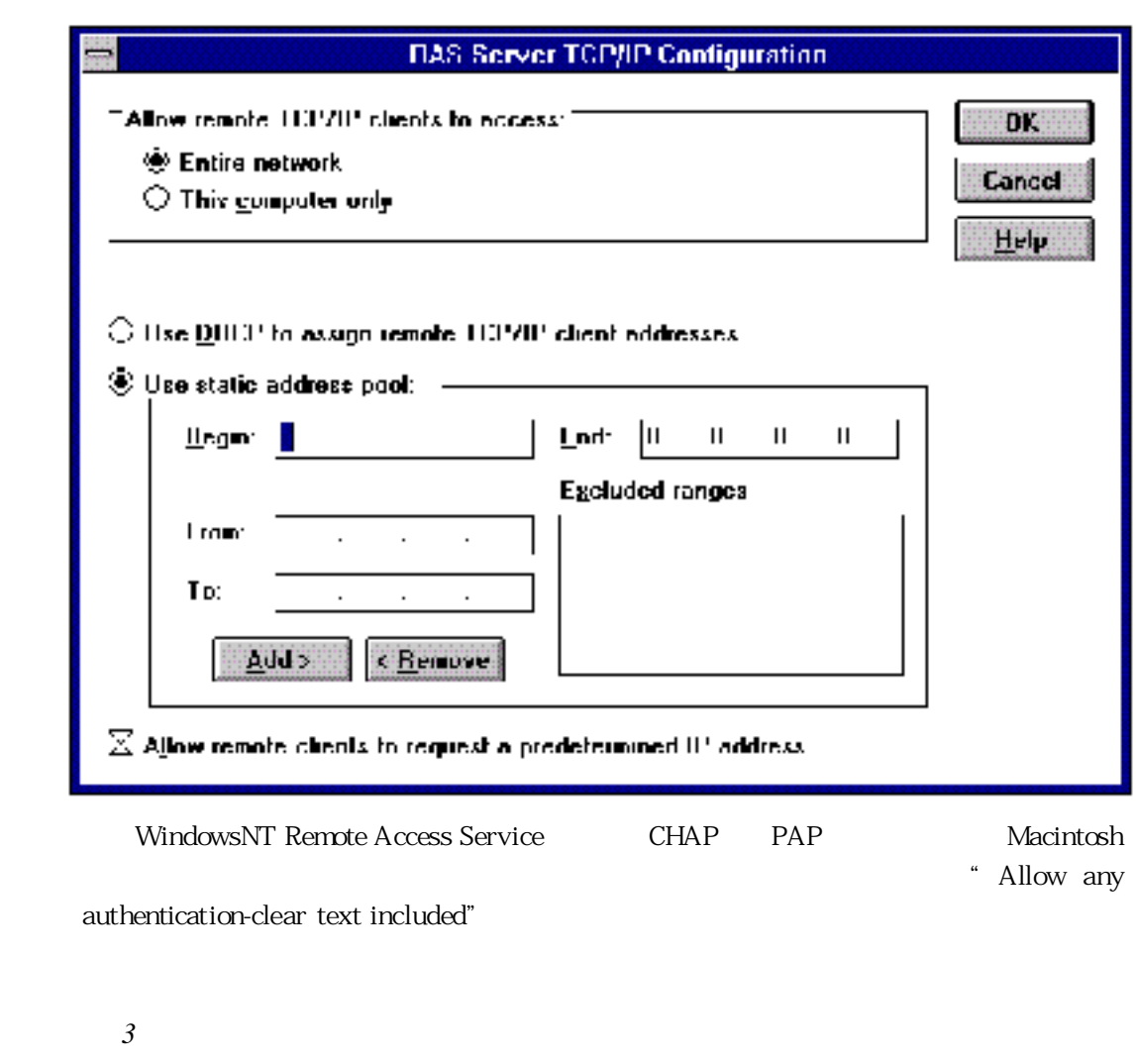

1. Remote Access (Common) Remote Access Admin

 $2.$ 

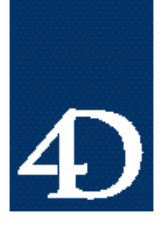

*Technical Note 96-50*

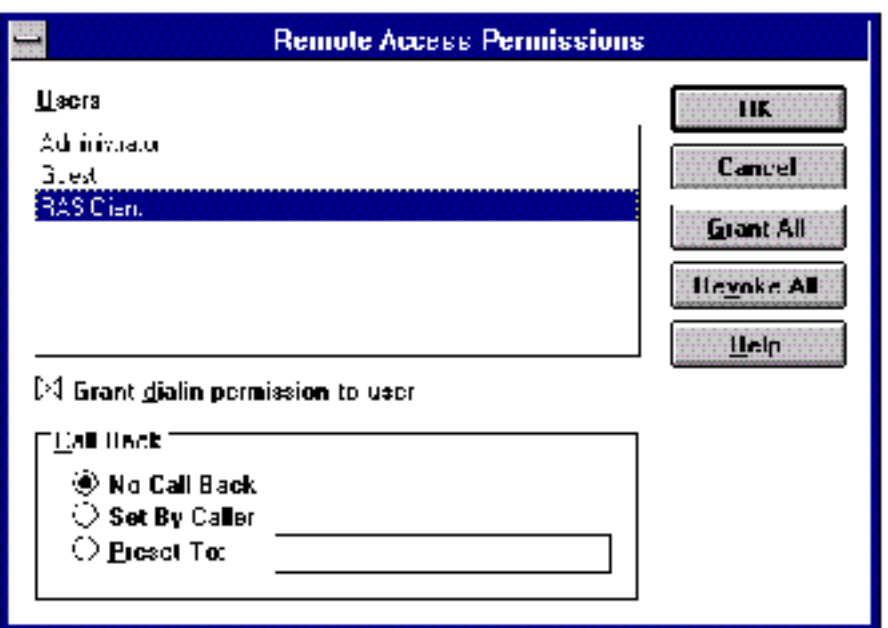

 $Remote Access Server$  RAS

 $RAS$ 

4D Server

 $Remote Access Server$ 

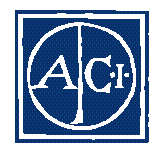

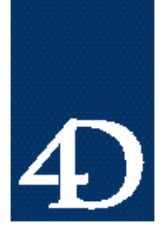

*Technical Note 96-50*

#### Windows95

- *1* Windows95 Dial-Up Adapter
- 1. Add/Remove Programs and move is a state windows Programs and Windows 95 Dial-Up Adapter Windows Setup Communications

#### TCP/IP IPX/SPX

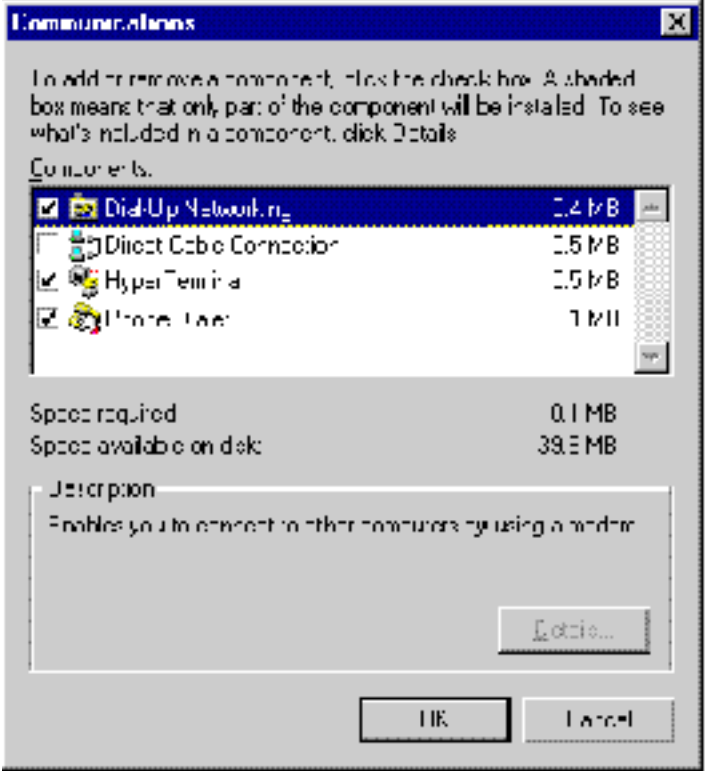

2. Retwork

- 4D Client
	- " Windows 95/Windows NT User Guide"

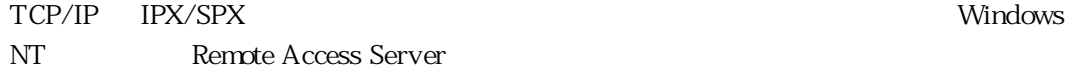

Windows

Server Type "" " PPP, Windows 95, Windows NT 3.5, Internet"

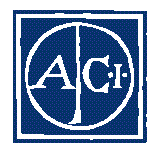

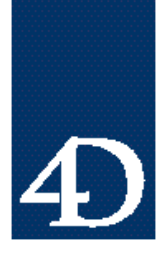

*Technical Note 96-50*

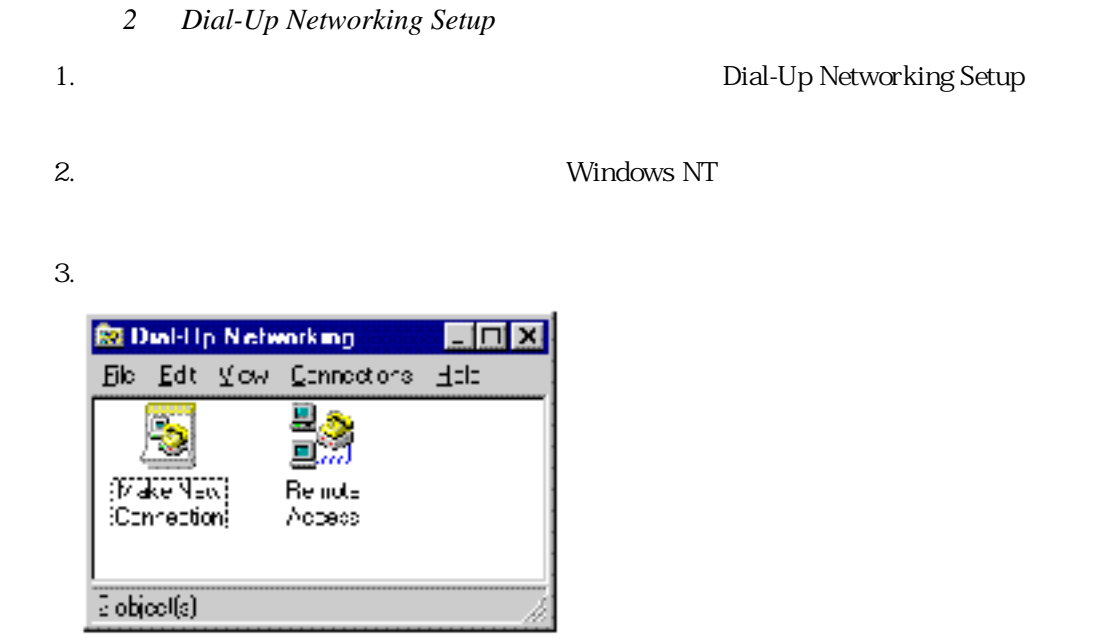

4. Conndect To

5. Connect

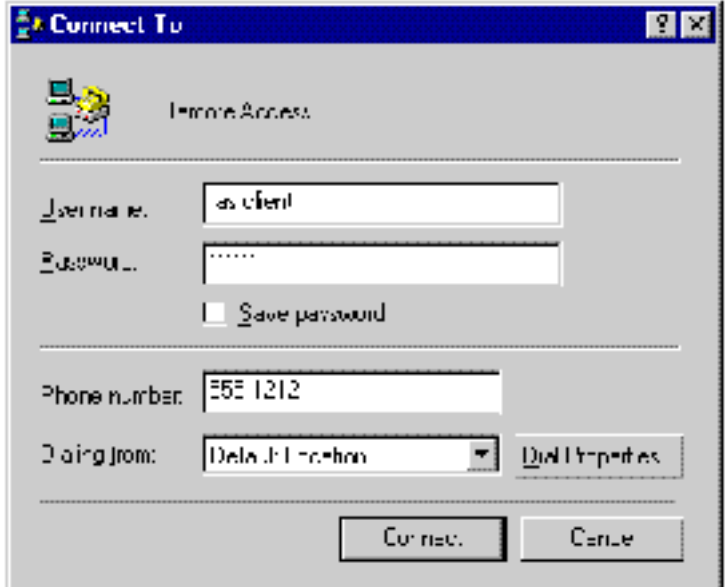

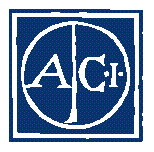

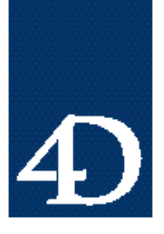

*Technical Note 96-50*

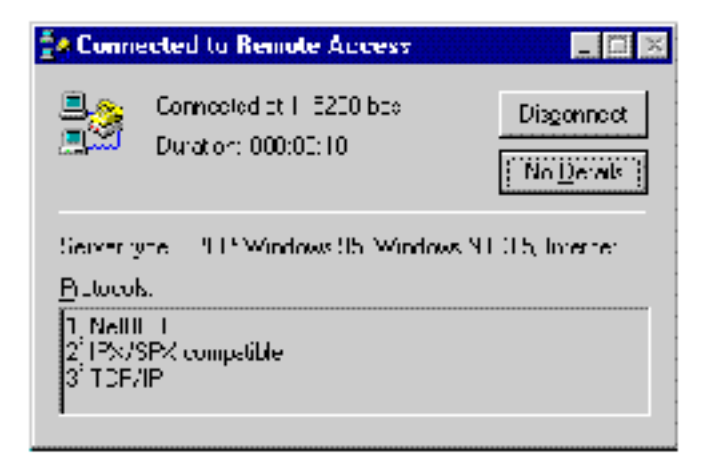

6. 4D Server

*ステップ 3 4D Client の起動*

4D Client 4D Server

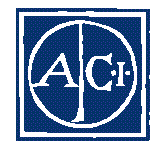

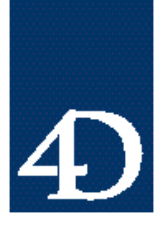

*Technical Note 96-50*

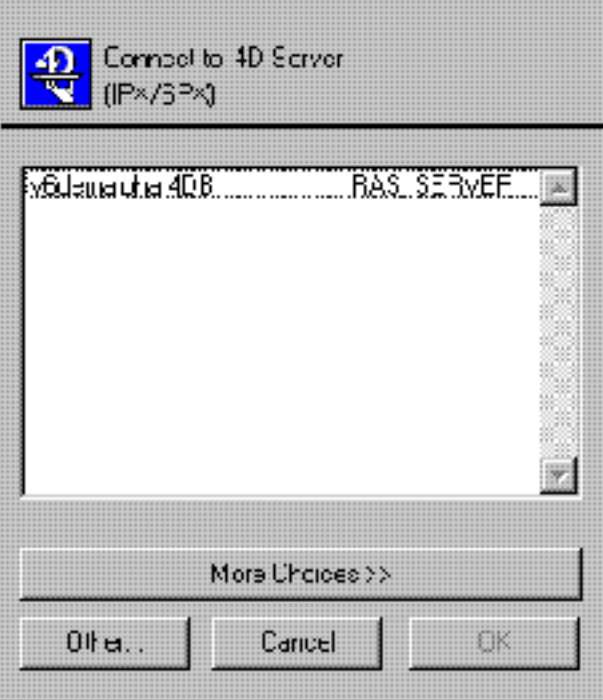

4D Server

4D Browser 4D  $\mu$ 

Server "イード"という"という"という"。

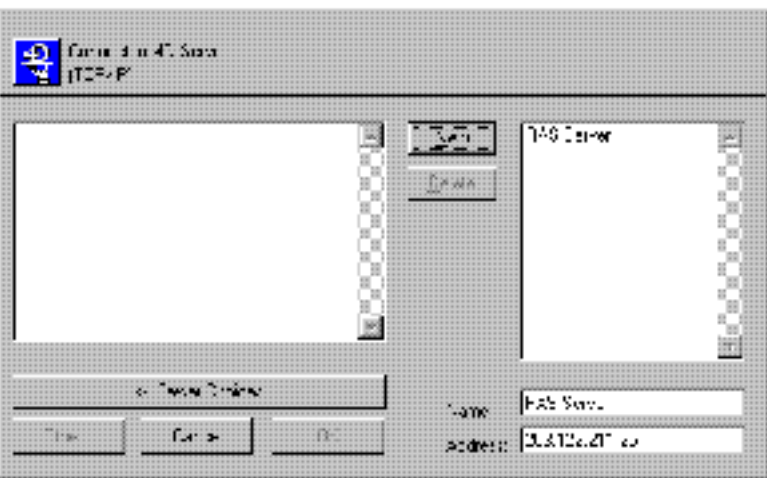

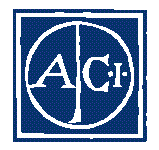

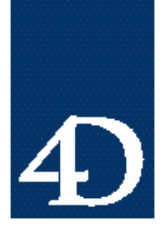

*Technical Note 96-50*

#### **Macintosh**

**Mac** TCP/IP

*ステップ 1 PPP 接続用ソフトウエアのインストールと設定*

 $PPP$ System7.5.2 FreePPP FreePPP 68K Open Transport

 $Windows NT$  Remote Access Server  $TCP$ 

情報はすべてPPP サーバから設定されることが前提です。

 $4D$  FTP

www.text.com www.text.com www.text.com www.text.com www.text.com www.text.com www.text.com www.text.com w

**FreePPP Setup** TΕ Net connected.<br>Choic<sup>h</sup> Cennect<sup>on</sup> to that<br>SSS-1212. ۹ŧ, **Lonnect** Ø 2572 Connect to: Remate Access v From:  $0$ dme  $\star$ ÷ **EX Recounts Ex Locations** G General **El Ramote Access** Bilit () Nemilio Huntinate... **Helefe** 

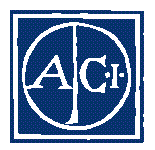

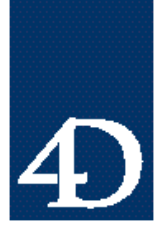

*Technical Note 96-50*

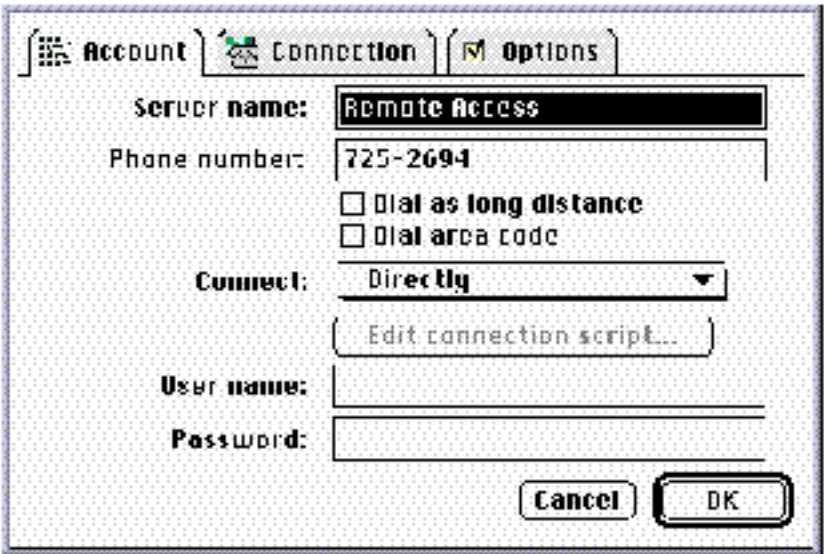

*ステップ 2 PPP ソフトウエア接続*

1. **PPP**  PPP Remote Access Server

2. Remote Access Server https://www.facebook.com/

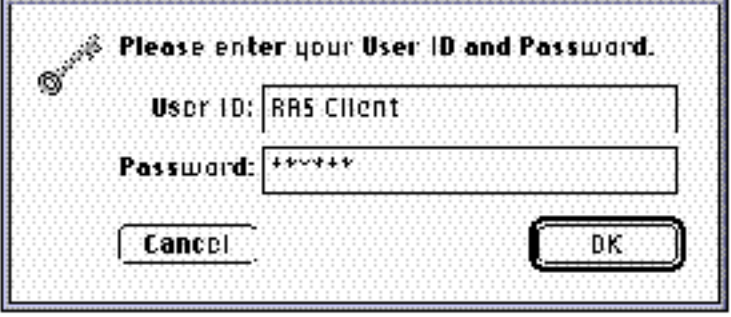

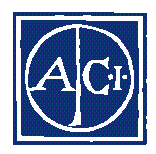

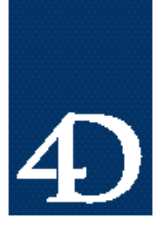

*Technical Note 96-50*

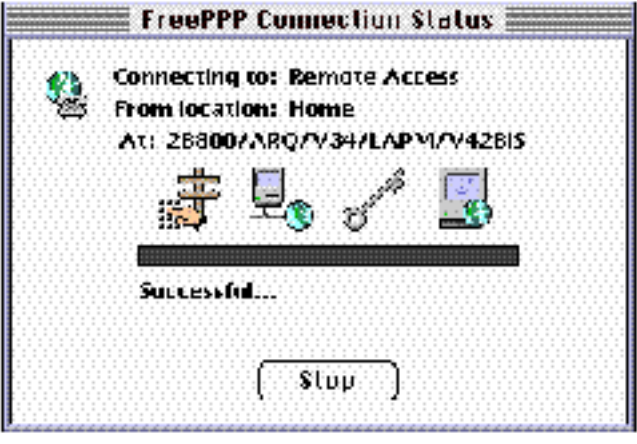

*ステップ 3 4D Client の起動*

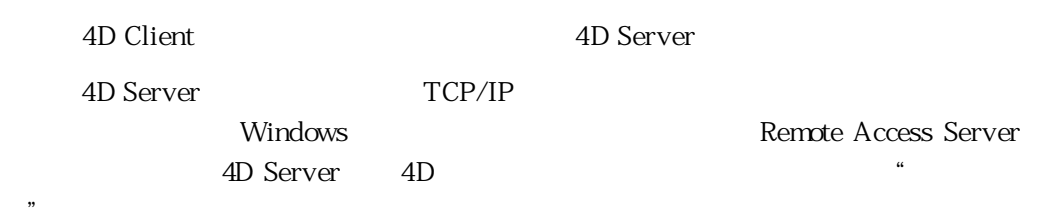

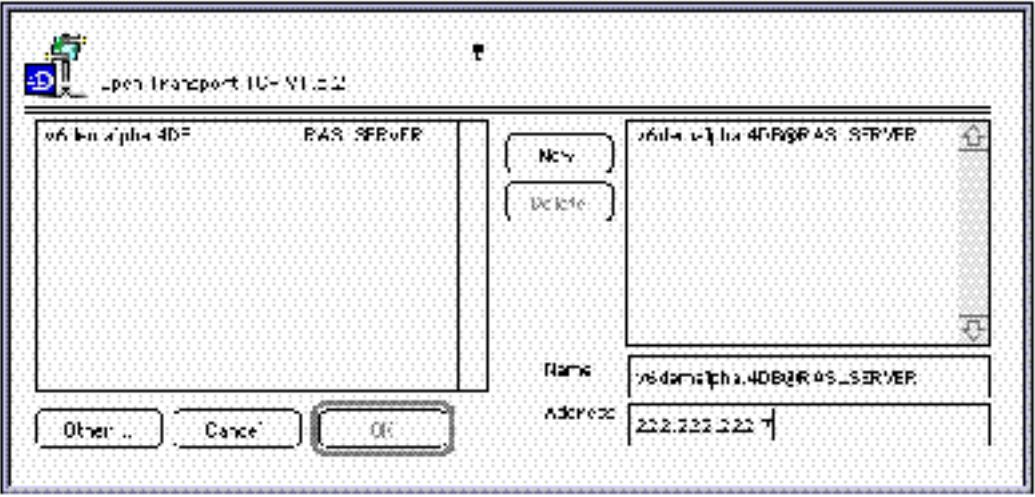

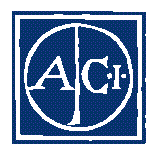

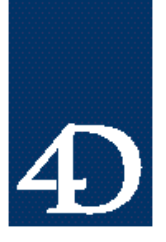

*Technical Note 96-50*

**Example 3D Server 6D Server 4D Server 4D Server**  $\blacksquare$ 

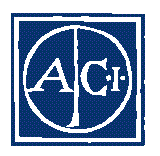